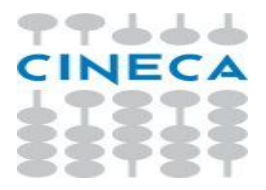

## **ESSE3**

# **Integrazione con INPS**

**per il recupero delle attestazioni ISEE**

**Redatto da:** *Alessandro Nanni*

**Verificato da:**

**Approvato da:**

**Distribuito a:**

#### **INDICE**

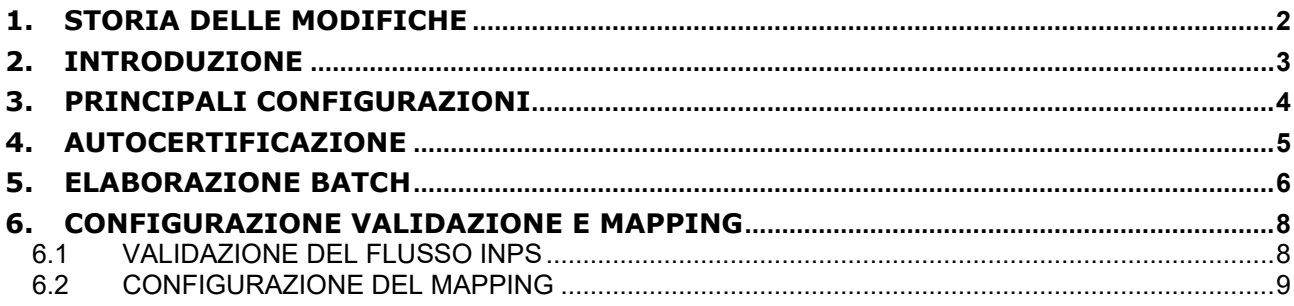

### **1. STORIA DELLE MODIFICHE**

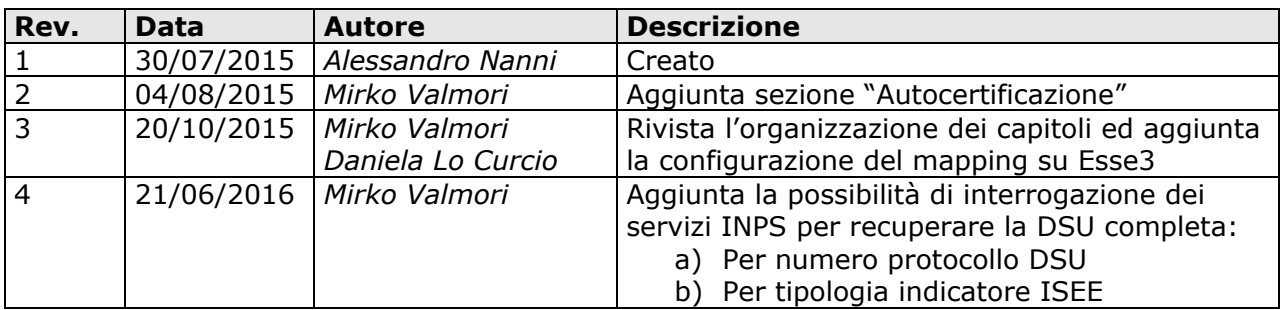

### **2. INTRODUZIONE**

Questo documento descrive come poter utilizzare in Esse3 la funzionalità di recupero automatico da INPS delle attestazioni ISEE, per tutti gli studenti per cui si rende necessaria questa informazione.

Il servizio di consultazione ISEE viene esposto da INPS all'interno del Sistema Pubblico di Cooperazione (nel seguito *SPCoop*), richiedendo quindi di implementare il dialogo su tale infrastruttura dove i servizi sono esposti su Porte di Dominio (nel seguito *PdD*).

Di conseguenza l'integrazione implementata in Esse3 presuppone la disponibilità (indifferentemente in house o in hosting presso Cineca) di un'apposita installazione SPCoop che si occupi del dialogo con INPS secondo tali standard, opportunamente configurata.

L'Ateneo che vuole dotarsi di questa funzionalità dovrà, preventivamente, accreditarsi presso INPS per ottenere i parametri di connessione (codice Ente, codice Ufficio e Codice Fiscale Operatore) da impostare nella chiamata al servizio tramite PdD. Una volta ottenute le informazioni richieste, unitamente al certificato di autenticazione, sarà possibile configurare la PdD ed Esse3 per inoltrare correttamente le chiamate al servizio INPS.

Il servizio INPS risponde, nel caso di DSU disponibile e valida alla data richiesta, con un file XML contenente le informazioni reddituali ed il calcolo dell'indicatore ISEE per ciascuno studente. Il file ricevuto va preventivamente validato e successivamente elaborato per inserire all'interno della base dati di Esse3 le singole informazioni contenute all'interno del file.

L'ultima fase si occupa di rimappare i dati scaricati all'interno dell'autocertificazione dei redditi compilando le informazioni a tutti i livelli: testata, componenti del nucleo familiare e dettagli di reddito.

### **3. PRINCIPALI CONFIGURAZIONI**

In Esse3 è presente un apposito contesto che censisce tutti i principali parametri di configurazione per il dialogo col servizio ISEE2015 esposto da INPS su PdD.

Tale contesto ha codice identificativo "INPS\_ISEE2015" ed è configurabile da client accedendo alla funzione

Integrazione con altri sistemi / Configurazione di sistema / Configurazione / Contesti

(trattandosi di funzione rivolta ad amministratori di sistema di default non è attiva su tutti i client ma va abilitata tramite apposito parametro di configurazione).

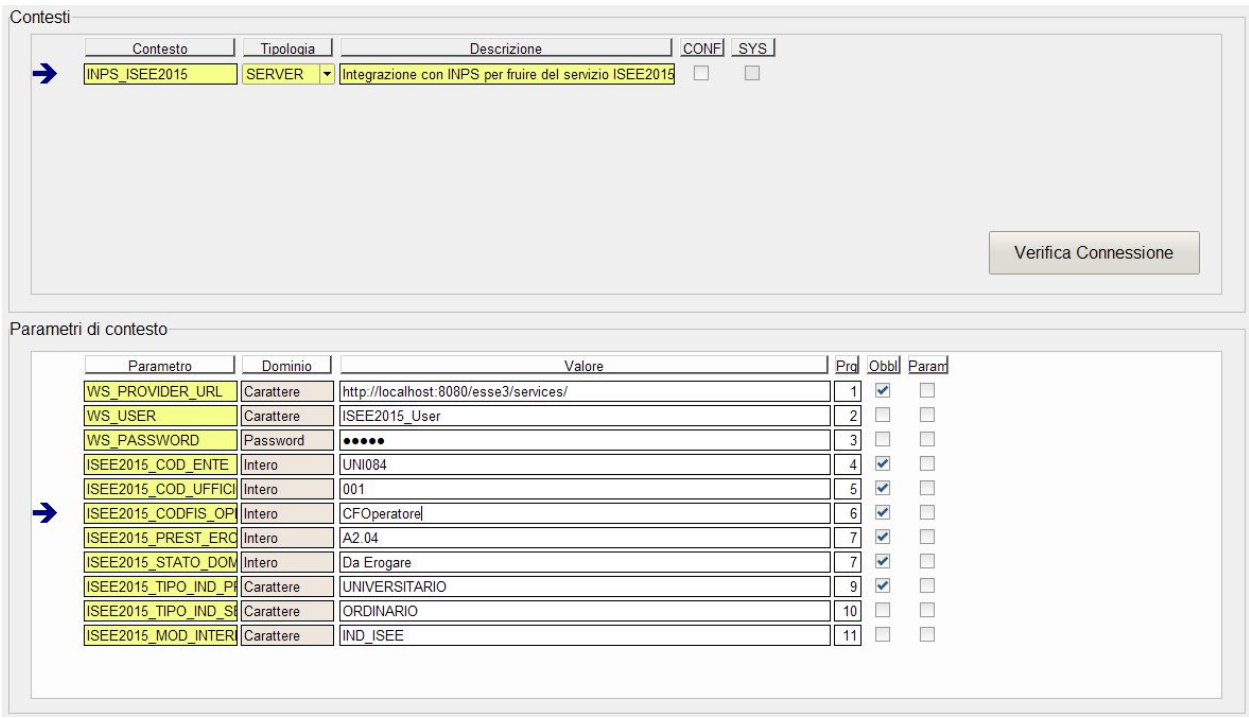

Nel seguito vengono elencati i parametri di configurazione previsti ed il loro :

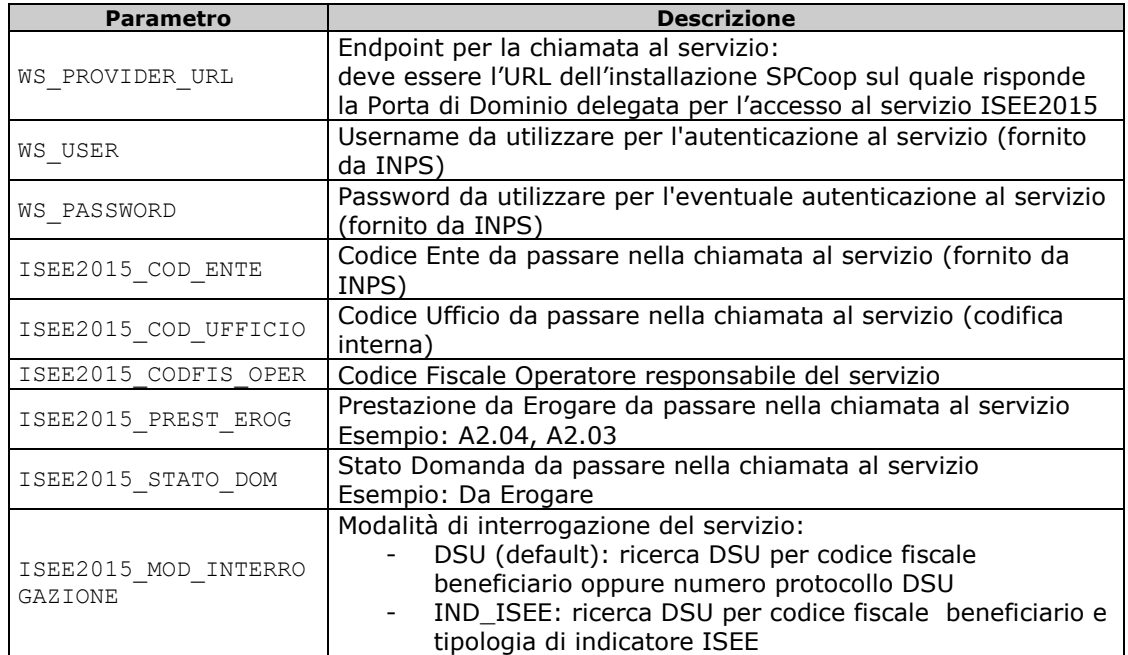

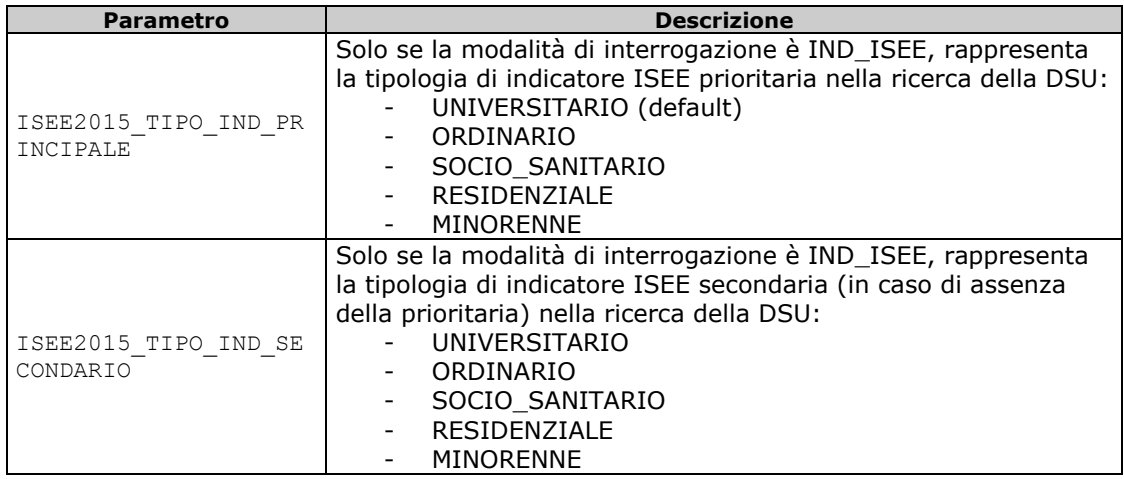

Come accennato in precedenza, l'integrazione implementata in Esse3 presuppone la disponibilità di un'installazione SPCoop a cui interfacciarsi per invocare il servizio di INPS.

Tale installazione dovrà essere opportunamente configurata per accedere su PdD al servizio ISEE2015 di INPS ed in particolare:

- il servizio applicativo deve essere esposto tramite modalità di integrazione trasparente, utilizzando quindi le interfacce applicative native dei servizi così come registrate negli accordi di servizio (nel caso in questione il WSDL di riferimento del servizio ISEE2015 di INPS)
- l'endpoint della relativa PdD delegata va impostato nel parametro di configurazione WS\_PROVIDER\_URL, impostando inoltre eventuali credenziali di accesso nei parametri WS\_USER e WS\_PASSWORD
- in funzione della modalità di interrogazione viene ricercata la DSU presentata dallo studente con le seguenti logiche:
	- o DSU
		- Se lo studente dichiara il numero protocollo della DSU nel dettaglio reddito con codice "PROT\_DSU", si ricerca sull'INPS per codice fiscale e protocollo DSU
		- Altrimenti, si ricerca sull'INPS per codice fiscale e data validità
	- o IND\_ISEE
		- Si ricerca sull'INPS per codice fiscale e tipo indicatore "principale"
		- Se non viene recuperata la DSU, si ricerca sull'INPS per codice fiscale e tipo indicatore "secondario"

### **4. AUTOCERTIFICAZIONE**

Il modello funzionale più indicato è che sia necessario richiedere allo studente l'autorizzazione a recuperare il dato ISEE dal servizio INPS. In Esse3, questa richiesta è possibile includerla in un'autocertificazione (codice dettaglio di tipo flag "AUT\_INPS") che lo studente formalmente presenta. L'autocertificazione può limitarsi a contenere questo dato oppure includerne altri di interesse del singolo ateneo (ad esempio è possibile far dichiarare anche il numero protocollo della DSU nel codice dettaglio "PROT\_DSU"); l'aspetto fondamentale è che tutte le informazioni legate alla composizione del nucleo familiare, all'indicatore ISEE e ai singoli valori che ne hanno determinato il calcolo, vengano automaticamente compilate sfruttando quanto recuperato dall'INPS, riducendo la possibilità di errori di digitazione da parte degli studenti. Chiaramente se lo studente nega il consenso al recupero del dato ISEE pagherà l'importo massimo dei contributi previsti.

Chi invece fornirà il consenso, sarà incluso nelle procedure sopra descritte per il recupero del dato che, in caso positivo sarà scritto nella tabella EPI\_XML\_FLUSSI.

Sarà possibile forzare il rinvio della richiesta all'INPS, valorizzando il dettaglio reddito di tipo flag "FORZA\_INPS" ed, eventualmente, una diversa data di validità di questa nuova interrogazione (dettaglio di tipo data "DT\_FZ\_INPS").

### **5. ELABORAZIONE BATCH**

A) Il recupero delle attestazioni ISEE in Esse3 avviene mediante un'apposita elaborazione batch, avente codice identificativo GET\_ISEE\_INPS, la quale provvede a scaricare da INPS la DSU per tutti gli studenti che hanno fornito la relativa autorizzazione in merito al reperimento automatico di tale attestazione da INPS.

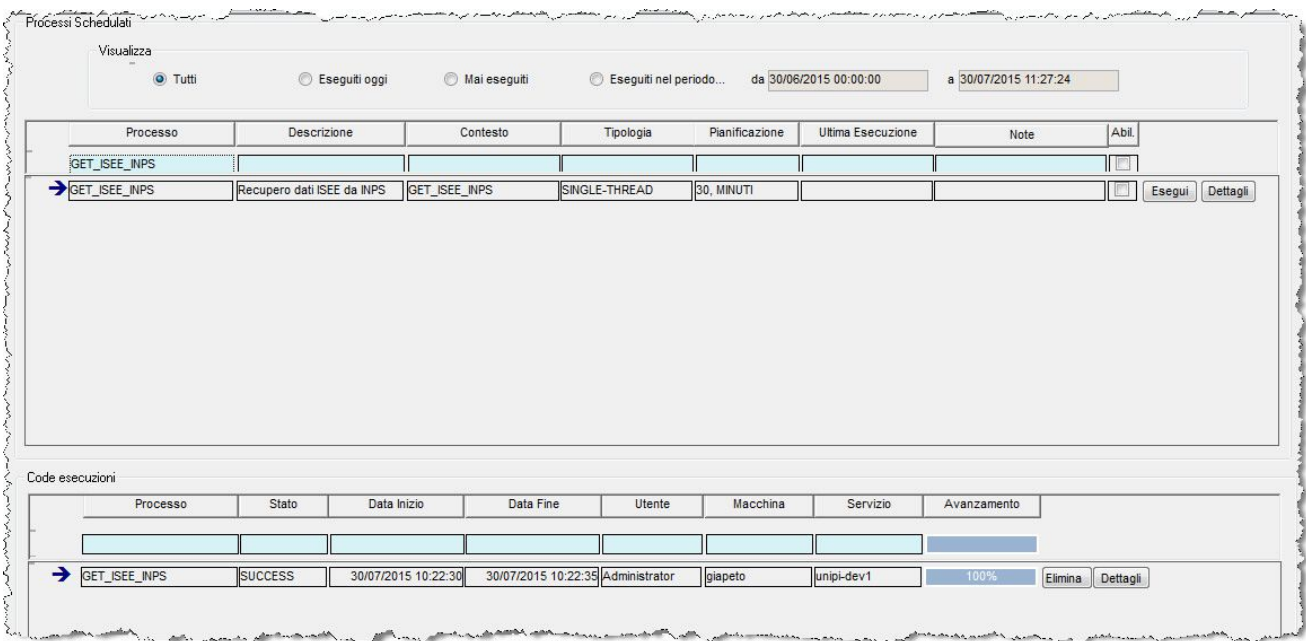

Nel seguito vengono elencati i parametri di input previsti per l'elaborazione batch ed il loro significato.

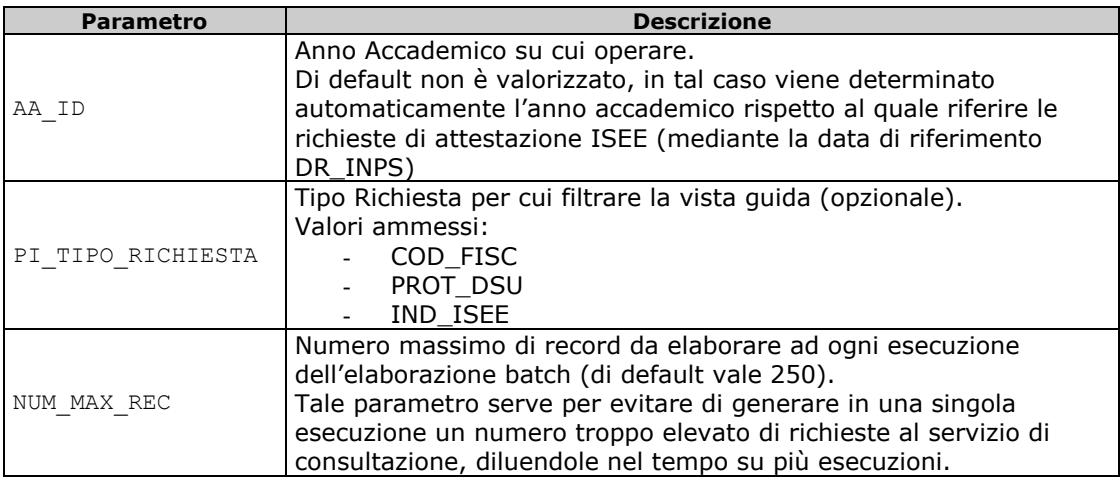

**Di default l'elaborazione batch viene creata in stato disattivata e con schedulazione ogni 30 minuti, con un valore di NUM\_MAX\_REC pari a 250.**

#### **Andrà quindi poi abilitata su ogni ateneo che intende utilizzarla ed eventualmente personalizzata nella schedulazione e numero massimo di record da processare ad ogni esecuzione.**

La procedura batch, effettua una chiamata al servizio INPS per tutti gli studenti recuperati dalla vista V05 RICHIESTA DSU INPS (oppure solo per gli studenti la cui modalità di richiesta è uguale al parametro opzionale PI\_TIPO\_RICHIESTA). Tale vista, per default, estrae le persone che hanno fornito all'Ateneo l'autorizzazione a recuperare il dato ISEE dall'INPS (autorizzazione fornita mediante la presentazione di un modello di autocertificazione molto leggero) per i quali non sia già stata ottenuta una DSU valida, ma è possibile richiedere una personalizzazione per definire dei criteri specifici di recupero (ad esempio si può escludere la necessità di presentare un'autocertificazione e procedere con la richiesta per tutti gli iscritti regolari).

Nel seguito vengono elencati i parametri di output previsti per l'elaborazione batch ed il loro significato.

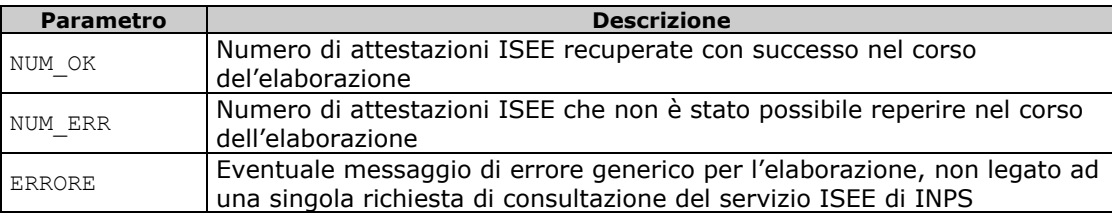

In Esse3 è presente inoltre una tabella di storico nel quale vengono tracciate tutte le richieste effettuate al servizio di consultazione attestazioni ISEE e relativo esito: si tratta della tabella P05\_DSU\_INPS\_STORICO.

B) E' necessario validare formalmente l'XML ricevuto lanciando il batch, avente codice identificativo GEN\_XML, che provvede, in caso di validazione positiva, a scrivere il dato sulla tabella EPI\_XML\_DETT. Il processo batch non necessita nessun parametro in ingresso dato che elabora tutte le dichiarazioni scaricate e non ancora elaborate e produce, come output, la seguente struttura:

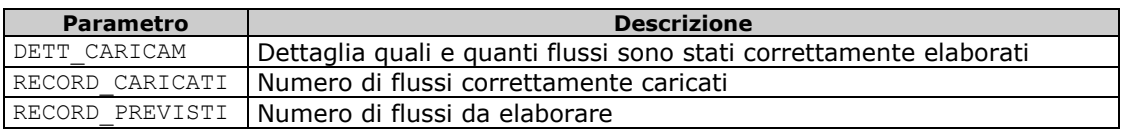

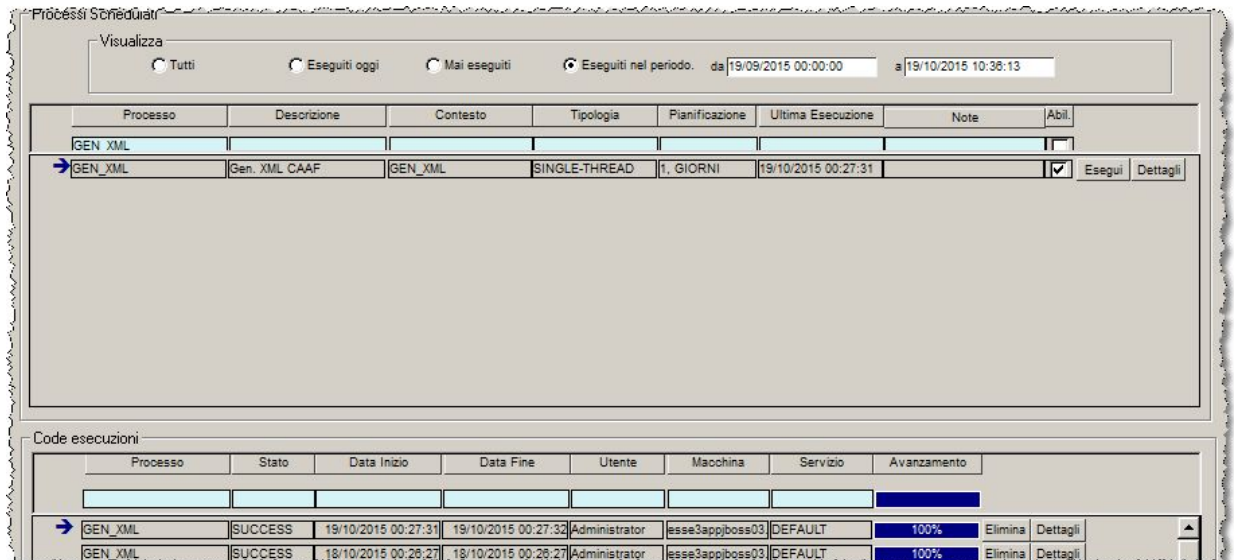

C) L'ultimo passaggio da eseguire per poter scaricare sulla base dati di Esse3 e sull'autocertificazione, i dati contenuti nelle attestazioni recuperate è l'esecuzione dell'apposita elaborazione batch avente codice AUTOCERT\_XML

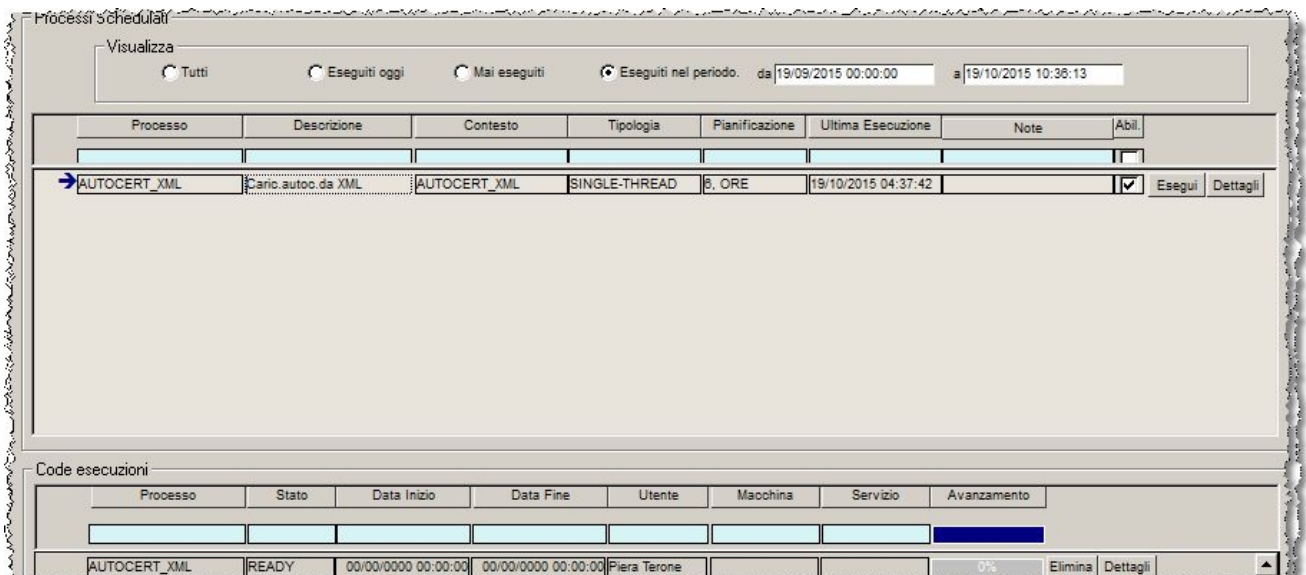

Nel seguito vengono elencati i parametri di input previsti per l'elaborazione batch ed il loro significato.

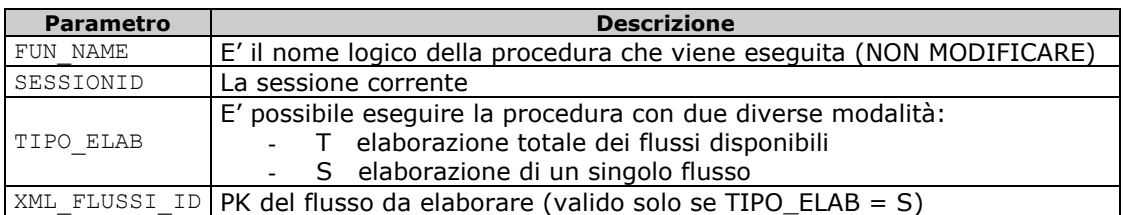

I valori di uscita previsti sono:

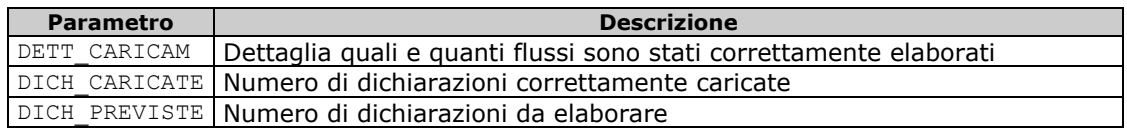

### **6. CONFIGURAZIONE VALIDAZIONE E MAPPING**

#### **6.1 VALIDAZIONE DEL FLUSSO INPS**

E' necessario definire delle regole di validazione delle dichiarazioni scaricate che ne verifichino la completezza e la congruenza dei dati (tabella P05\_VALID\_FLUSSO\_AUTC). Nel caso in cui non si volesse effettuare nessun controllo formale, accettando di fatto i dati INPS, occorre comunque inserire due validazioni di sistema (OK e ERR\_APPL) per gestire, rispettivamente, l'esito positivo o l'esito errato a seguito di malfunzionamento durante l'operazione di mapping dei dati (segue DML per impostare le due validazioni di sistema).

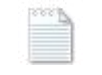

Validazioni minime per AA e TIPO\_ENTE\_COD.sql

Per aggiungere ulteriori controlli è necessario definire delle condizioni di applicabilità che esprimano la regola da verificare, con parametri dinamici:

P6 = Anno accademico

P8 = ISEEU\_DICH\_ID (dichiarazione da rimappare)

Tali controlli possono essere di due tipologie: WARNING (1) o ERRORI BLOCCANTI (0) (P05\_VALID\_FLUSSO\_AUTC.WARNING\_FLG).

#### **6.2 CONFIGURAZIONE DEL MAPPING**

La seconda fase della configurazione riguarda la mappatura applicativa fra i dati scaricati dall'XML dell'INPS (sulle tabelle P05\_ISEEU\_DICH e P05\_ISEEU\_PERS) e le tabelle dell'autocertificazione dei redditi.

Per prima cosa occorre valorizzare alcuni parametri di configurazione che governano il processo:

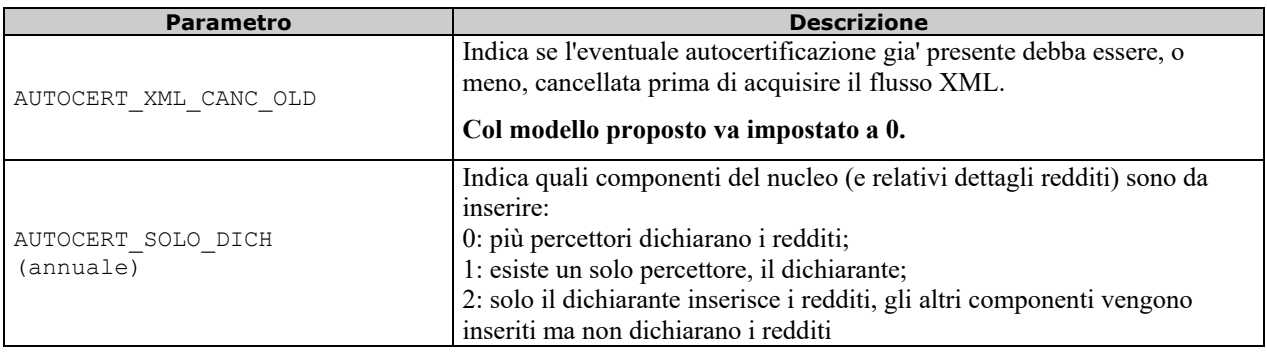

Poi, mediante la tabella P05\_MAPPING\_DICH, si definiscono le relazioni fra i campi delle tabelle che contengono i dati scaricati da INPS e l'autocertificazione di ciascuno studente. La mappatura è da intendersi valida per tipologia di ente (INPS, CAAF o Ente Regionale di Diritto allo Studio) e anno accademico, in modo da poter gestire, per lo stesso anno, anche regole di mapping differenti a seconda dell'ente che trasmette i dati reddituali.

Nel dettaglio il significato degli attributi della tabella di mapping:

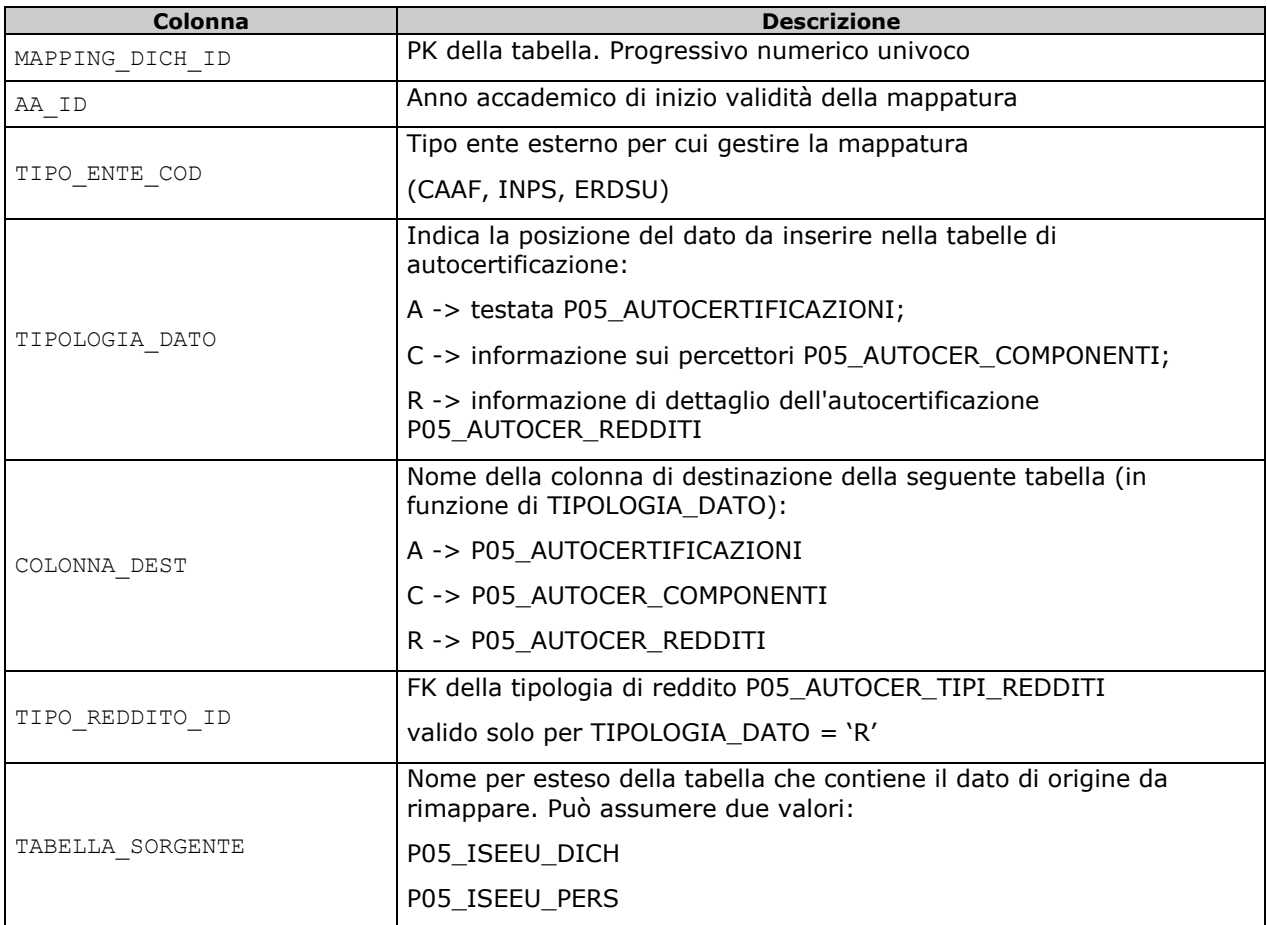

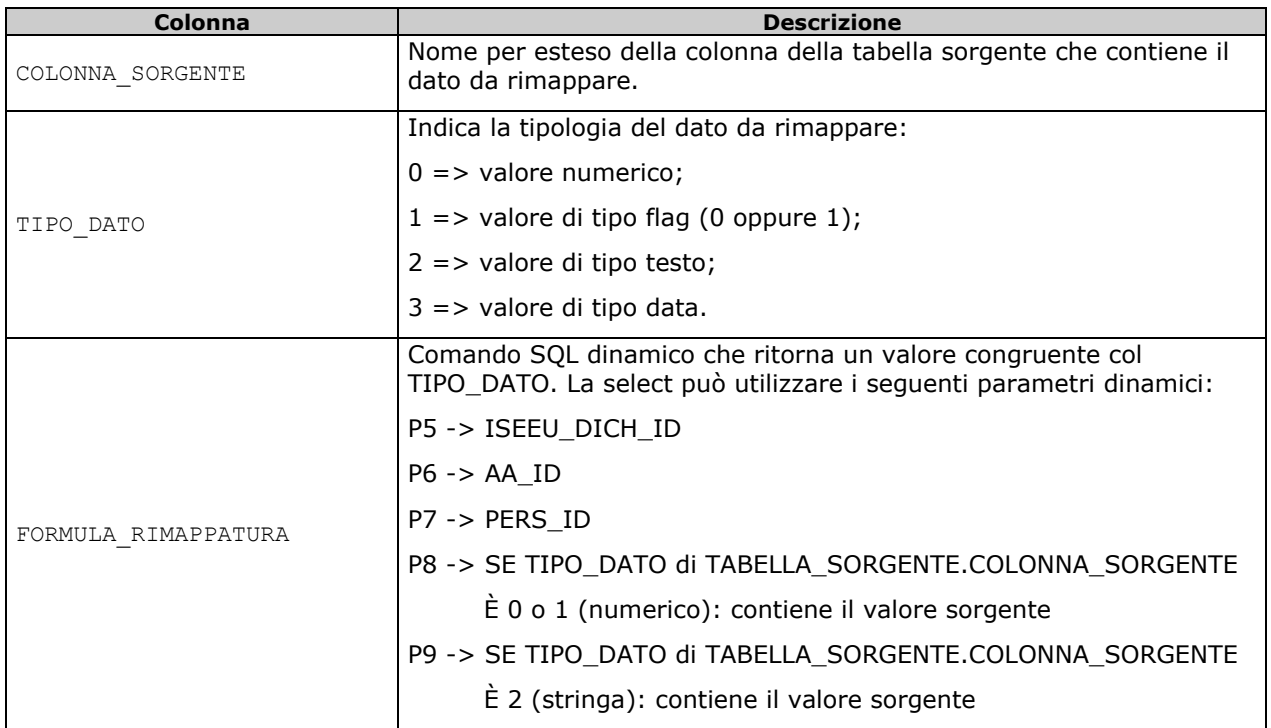

Se la configurazione del mapping non cambia nell'anno successivo se ne può evitare la duplicazione dato che le procedure considerano, comunque, l'ultima configurazione valida per la tipologia di ente per cui dobbiamo rimappare i dati.

E' obbligatorio definire la configurazione di almeno un dato a ciascun livello (A, C, R).

Di seguito un esempio di mapping di attributi (la prima colonna è TIPOLOGIA\_DATO, mentre la terza è TIPO\_REDDITO\_ID:

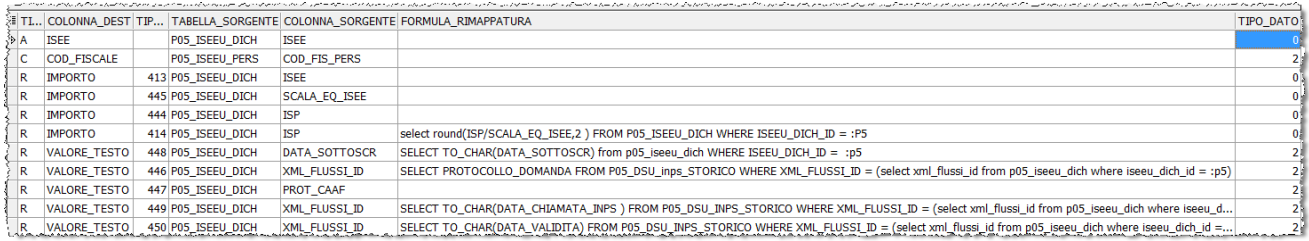